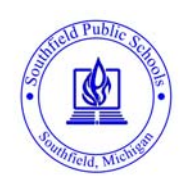

## Parent Connect Enrollment Form

## **Parent Connect Enrollment Process**

- 1. Complete the form.
- 2. You are eligible for an account only while your child(ren) is enrolled in the Southfield Public Schools.
- 3. Return the form to the school office for processing.
- 4. A parent connect ID and PIN will be created for your account by the school.
- 5. The school will notify you to pick up and sign for your parent connect account.

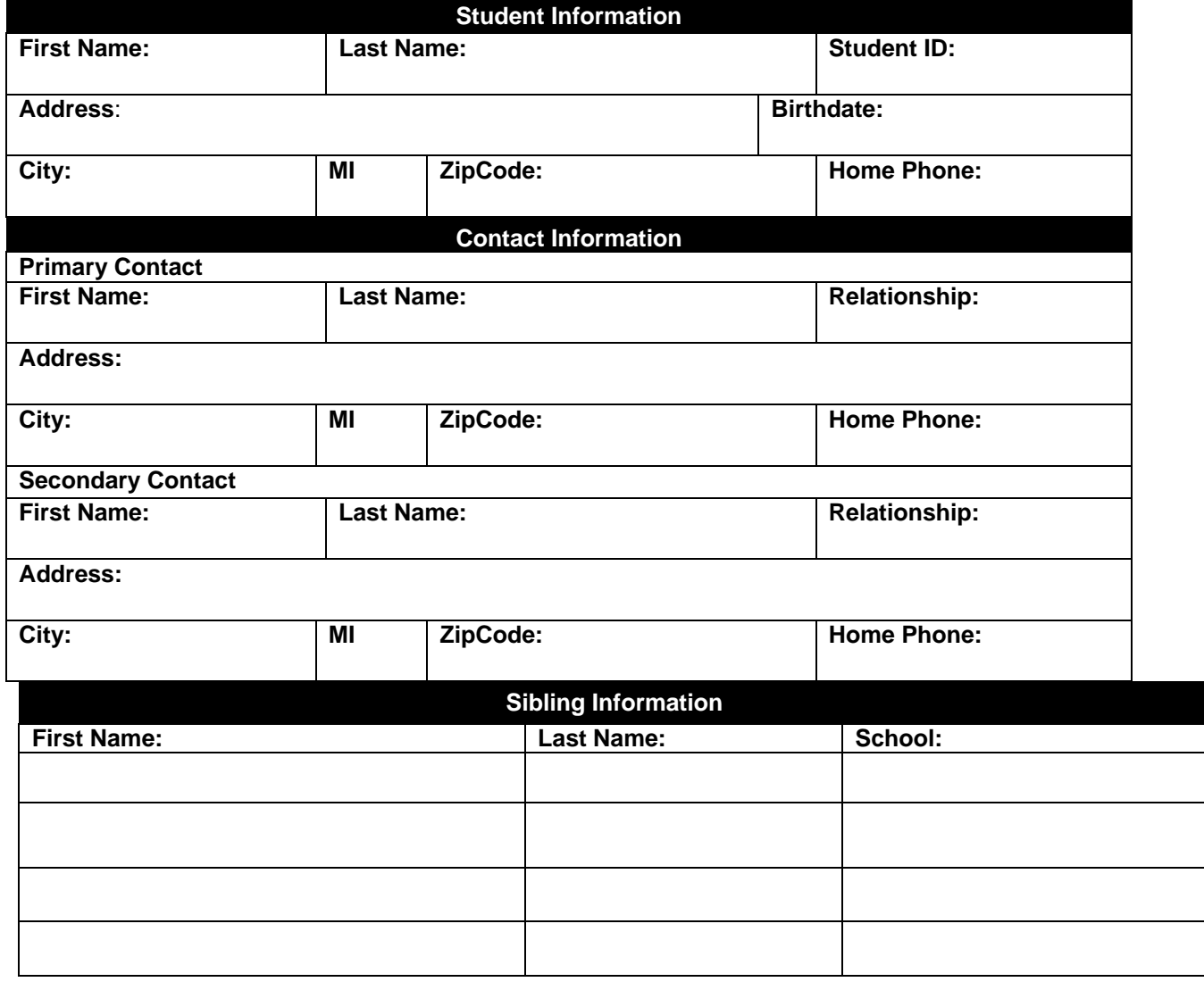

Parent Signature:

Date:

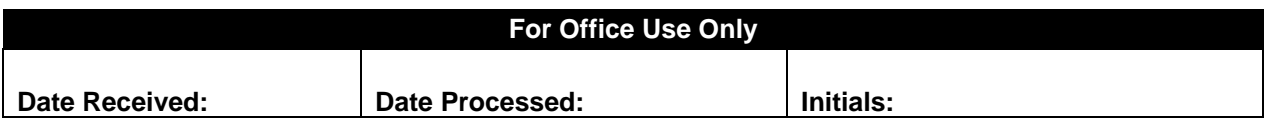